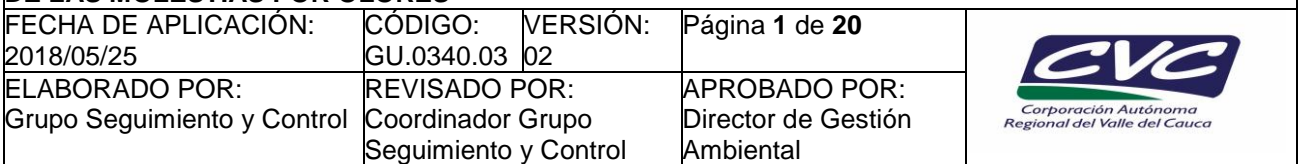

# **1. OBJETIVO**

Implementar la metodología estadística apropiada para la caracterización de la percepción del grado de molestia por olores de una población potencialmente expuesta a uno o varios factores existentes en el medio, enmarcado dentro de los lineamientos establecidos en la Norma Técnica Colombiana NTC 6012-1 de 2013 la cual titula "E*fectos y evaluación de los olores. Evaluación sicométrica de las molestias por olores. Cuestionarios".* La planeación del trabajo de campo contenida en este documento es responsabilidad del Coordinador/ Líder de campo.

# **2. CONTENIDO**

# **1. Definición del Marco muestral**

Para la definición del marco muestral, el equipo de técnicos o profesionales de la DAR, deberá identificar un aproximado de viviendas por zona de estudio (Zn, Zf y Zk), información que se puede obtener de las autoridades locales o de las organizaciones sociales y que debe quedar debidamente reportada en el Informe de Visita (FT.0340.02).

# **2. Capacitación al personal de campo**

Es responsabilidad del Coordinador/ Líder de Campo o de quien este designe, la labor de capacitar al personal de encuestadores para realizar las entrevistas en campo. Este funcionario debe tener conocimiento en el manejo normativo, procedimiento y evaluación sicométrica de quejas por olores ofensivos, así como manejo metodológico para transmitir los conocimientos a los funcionarios designados para el trabajo de levantamiento de información, acogiendo la Guía de Campo para Encuestadores. Queja por Olores (GU.0340.04).

# **3. Selección de la unidad de observación**

La unidad de observación hace referencia al sujeto que va a ser entrevistado dentro de la vivienda seleccionada que hace parte de la muestra. El sujeto (Unidad de observación) a entrevistar puede seleccionarse aleatoriamente dentro de los sujetos mayores de edad (y menores de 70 años) que sean habitantes de la vivienda seleccionada. El criterio de selección será definido por el Coordinador/ Líder de campo.

# **4. Calculo del tamaño de muestra neto y bruto a partir de las indicaciones de la norma NTC 6012- 1.**

El procedimiento regular para determinar el tamaño de muestra efectiva (Tamaño de muestra donde se cumple el número mínimo de sujetos validos a entrevistar, muestra neta) para realizar el estudio de medición psicométrica de olores, se basa en la siguiente tabla:

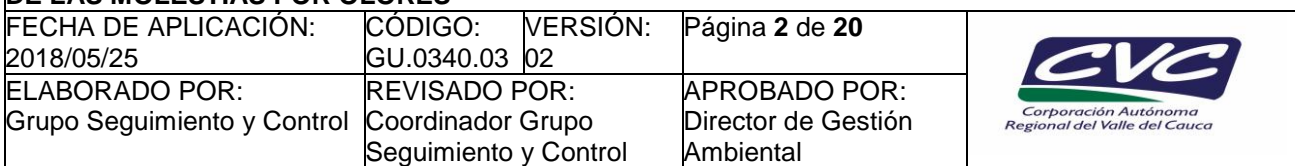

**Tabla No. 1:** Tamaño de la muestra en relación al riesgo alfa y la magnitud relativa del efecto (Efecto D= diferencia media entre las dos muestras)

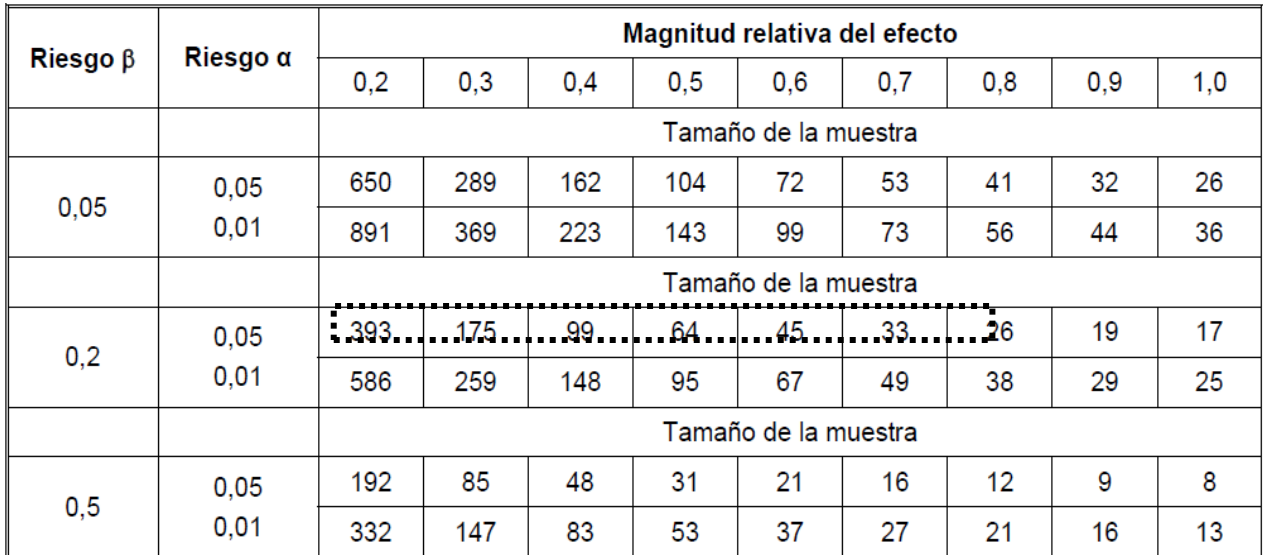

Fuente: Norma técnica NTC 6012-1 2013-08-28

Para determinar el tamaño de muestra para las tres zonas bajo estudio, es necesario establecer el nivel de significancia, riesgo **α**, el riesgo **β** y la magnitud relativa del efecto entre las zonas bajo estudio. Para conjugar las necesidades de tiempo, costo y recursos de personal es importante tener claridad sobre los siguientes parámetros:

- a) El riesgo beta (**β**): Es el riesgo de DECLARAR QUE NO HAY DIFERENCIAS SIGNFICATIVAS entre las zonas de estudio cuando realmente HAY DIFERENCIAS entre en los niveles de molestias por olores entre dichas zonas (Falso Negativo), El riesgo beta generalmente se escoge como un valor superior al riesgo alfa, para los estudios psicométricos de molestia por olores frecuentemente se emplea un riesgo beta de 0,2. En la medida que el riesgo beta sea menor, mayor será el tamaño de muestra necesario para realizar el estudio en cada zona.
- b) El riesgo alfa (**α** o el nivel de significancia): Es el riesgo de ENCONTRAR DIFERENCIAS SIGNIFICATIVAS entre las zonas de estudio cuando REALMENTE NO HAY DIFERENCIAS entre en los niveles de molestias por olores entre dichas zonas (Detectar un falso positivo). Para estudios de evaluación psicométrica de molestia por olores se sugiere emplear un alfa de 0,05. Cuanto más pequeño sea el riesgo alfa que se está dispuesto a cometer, mayor será el tamaño de muestra necesario para realizar la investigación en cada zona.
- c) La Magnitud relativa del efecto es una diferencia entre la molestia media esperada (Termómetro de olores) en la zona cercana a la fuente (Zn) y la molestia media esperada en la zona de control (Zk), el cual se mide en unidades de desviaciones estándar (sigma).

Es importante saber que cuanta más pequeña sea la magnitud del efecto, mayor debe ser el tamaño de muestra para poder detectar esta diferencia media entre las zonas Zn y Zk. Este cociente solo se puede plantear a partir de la experiencia en la investigación. Para la evaluación psicométrica de molestia por olores, se sugiere una magnitud relativa de 0,5 o 0,6 o 0,7.

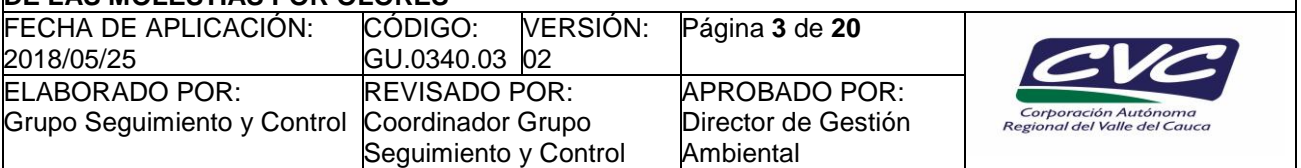

d) El tamaño de muestra obtenido de la tabla será el tamaño de muestra neto (*nf*) para cada Zona de estudio (Zn, Zf y Zk). El tamaño de muestra bruto para cada zona se obtiene de multiplicar el tamaño de muestra neto por un factor de 1.5 o 2 como se muestra en la formula general No. 1. Este tamaño de muestra es necesario para cubrir problemas en campo relacionados con casos de no respuesta, inconsistencias o problemas de selección producto de la calidad del marco muestral.

$$
n_b = K * n_f \qquad \qquad
$$

Dónde:

*n<sup>f</sup> = Número de viviendas efectivas a visitar en la zona de estudio. K= Es el factor de multiplicación para obtener la muestra bruta n<sup>b</sup> =Muestra bruta de viviendas necesarias para cubrir problemas de campo en la zona de estudio.*

# **5. Selección y recorrido de la muestra**

La selección de la muestra bruta, se hace a través del muestreo aleatorio sistemático, es decir abordando una persona cada *K* viviendas, donde *K* se calcula como un coeficiente entre el número de viviendas enmarcadas en la zona de estudio y el número de viviendas de la muestra bruta de cada zona de estudio (*Zn, Zf o Zk*):

$$
K = \frac{N_Z}{n_{bz}} \qquad \qquad \curvearrowright
$$

Dónde:

*N<sup>z</sup> = Número de viviendas totales (aproximado) de la zona de estudio. nbZ =Muestra bruta de viviendas en la zona de estudio.*

Cuando *K* es un valor correspondiente a número racional, *K* se aproxima al entero más cercano para maximizar la cobertura geográfica de la muestra piloto.

*El siguiente ejemplo toma como referencia un número total de 108 viviendas (Nz) en la zona de estudio. Si se aplica una muestra piloto de 15 viviendas, la Gráfica No. 1 muestra un ejemplo de cómo debe ser el*  recorrido en campo para la selección sistemática de la muestra piloto, donde el valor de K según la *ecuación (2) es igual a 7*.

**Figura No. 1:** Recorrido y selección de la muestra

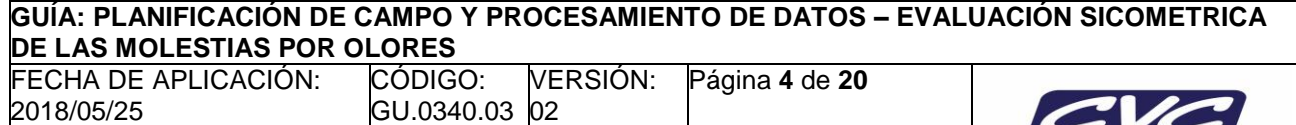

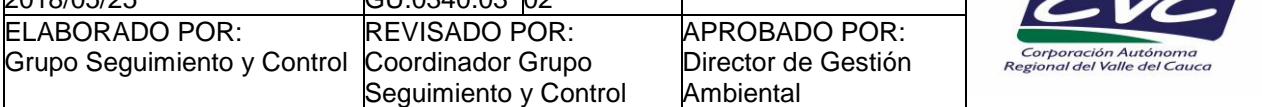

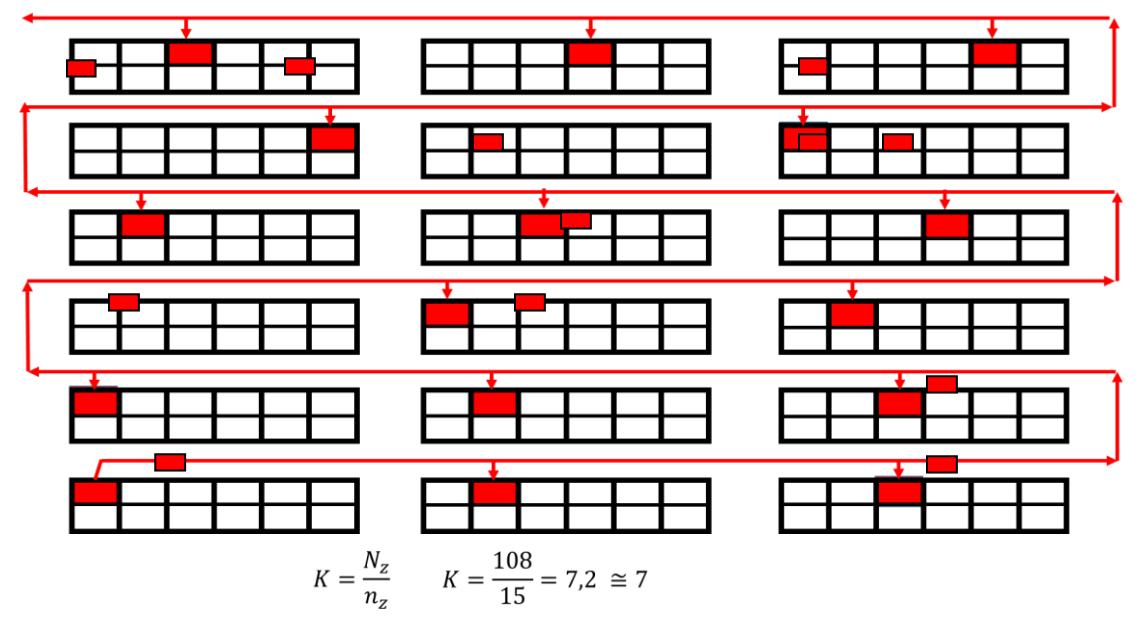

La gráfica muestra que el modo de selección de las unidades muestrales se debe hacer cada 7 viviendas.

Para el caso en el que la unidad muestral deba ser reemplazada por otra (no se atiende, está deshabitada, se niega a suministrar información, no se tiene la edad indicada, etc.), el modo de sustitución empleado es el criterio del vecino más cercano. Cada unidad muestral tendrá tres puntos de sustitución inmediatos como se muestra en la gráfica No. 2

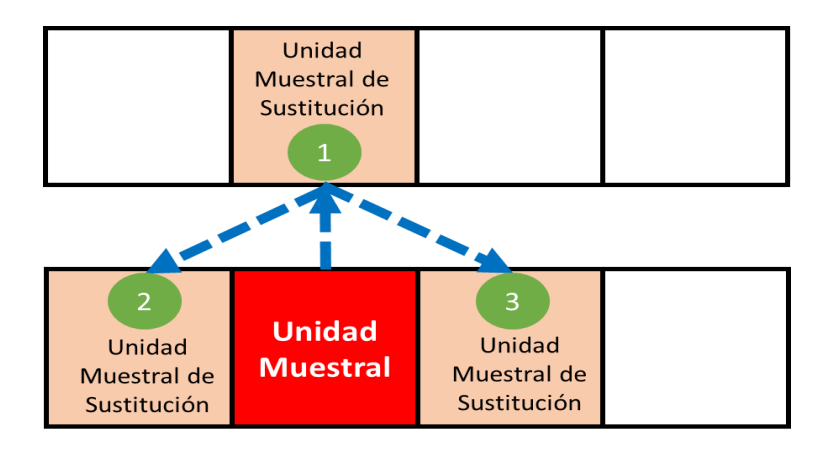

**Figura No. 2:** Criterio de sustitución de unidades muestrales

Los Tamaño de muestra neta y bruta, así como los intervalos de selección se deben registrar en el formato Lista de Chequeo para Queja por Olores Ofensivos (FT.0340.34)

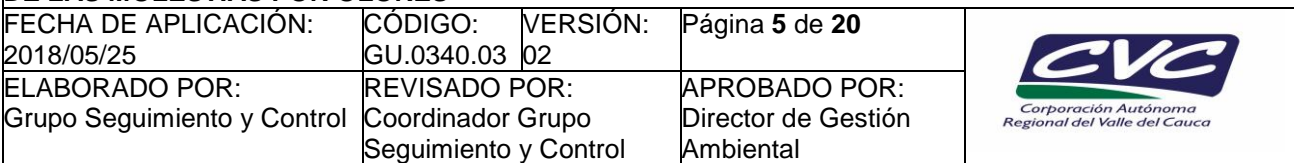

# **6. Planeación del trabajo de campo**

Las siguientes acciones a realizar para garantizar la correcta ejecución del trabajo de campo, serán asumidas por el equipo de técnicos o profesionales de la correspondiente DAR responsable de la medición de la queja por olores ofensivos:

- Determinar el número de entrevistas a realizar por encuestador por ruta,
- Estimar el tiempo de trabajo de campo en horas para cubrir las zonas de estudio,
- Definir las rutas de campo,
- Identificar los controles de seguridad para calidad de los datos en campo,
- Organizar el expediente y almacenar las encuestas diligenciadas, entre otros.

Para cumplir lo anterior, el coordinador/ líder de campo (o a quien delegue) debe revisar que cuenta con la siguiente información y/o recursos:

- Tiempo de ejecución disponible para el trabajo de campo.
- Tamaño de la zona de estudio.
- Número de viviendas en la zona estudio.
- Numero de encuestadores.
- Índice K o intervalo de visita.
- Encuestas físicas y recursos de escritura.
- Criterio de sustitución de unidades muestrales
- Seguridad de la zona de estudio.
- Capacitación realizada a encuestadores siguiendo los lineamientos del documento Guía de campo para encuestadores. Queja por Olores (GU.0340.04).

El criterio para la selección aleatoria de las unidades de observación (Entrevistados) lo define el coordinador/ líder de campo (o a quien este designe), además, capacitará a los encuestadores en la forma de aplicación.

### **7. Asignación de las rutas de campo**

Las rutas en campo para la toma de información de la muestra bruta de cada zona de estudio serán asignadas por el coordinador/Líder de campo (o a quién designe) a cada encuestador. Todo encuestador debe contar lo siguiente para el levantameinto de información:

- Encuestas impresas (se sugiere un 25% de más del número total de entrevistas a realizar). Ver Formulario impreso para medir percepción de olores ofensivos (FT.0340.32).
- Recursos para documentación (Bolígrafo, lápiz, libreta, tabla de soporte y otros).
- Tarjeta impresa No 1 del termómetro (Ver Formulario impreso para medir percepción de olores ofensivos FT.0340.32 y Formulario digital para medir percepción de olores ofensivos FT.0340.33).
- Computador con los archivos digitales igual al número de entrevistas a realizar. Ver Formulario digital para medir percepción de olores ofensivos (FT.0340.33).
- Listado de encuestados (FT.0340.31).

### **8. Controles de seguridad para calidad de los datos en campo**

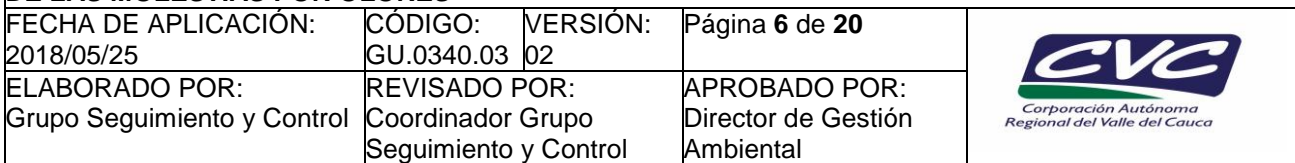

Para asegurar que la información tomada en campo sea la correcta y cumpla con los niveles de calidad esperados, se debe asegurar lo siguiente:

- Realizar una clínica de entrenamiento a los encuestados con el fin de aclarar dudas relacionadas con conceptos, términos y metodología de aplicación de la encuesta.
- Utilizar un número suficiente de encuestadores por zona de estudio para evitar efectos específicos del área en el entrevistador.
- Registrar los datos de los entrevistados, así como los de los contactados y los no contactados (Ver Listado de encuestados FT.0340.31).
- Realizar controles aleatorios del trabajo del entrevistador, mediante el contacto con los entrevistados (Verificando, día, hora y fecha de visita del encuestador a la residencia).

Antes de hacer entrega de los formatos diligenciados, se debe revisar contenido de la información para evitar inconsistencias y/o errores de diligenciamiento. En caso de ser necesario, se puede repetir la entrevista o realizar otra entrevista.

# **9. Diligenciamiento de encuestas**

El diligenciamiento de las encuestas se realizará empleando la aplicación del formulario de entrevista, en formato papel (Formulario impreso para medir percepción de olores ofensivos FT.0340.32), o en forma digital. (Formulario digital para medir percepción de olores ofensivos FT.0340.33).

### **10. Módulo de captura y base datos del estudio**

Para el módulo de captura se empleará la aplicación de formularios de Google Drive, el cual permitirá trabajar en línea y crear de manera automática la base de datos para su posterior procesamiento. El módulo de captura, ya está previamente diseñado y estará a cargo del líder del proceso en la DGA. Para ello se deberá realizar la validación de la siguiente lista de tareas:

- Validar el funcionamiento del módulo de captura.
- Hacer pruebas de funcionamiento del módulo de captura.
- Validar los criterios de codificación en el módulo de captura (Ver Códigos del Formulario digital para medir percepción de olores ofensivos FT.0340.33).
- Registrar la dirección electrónica de los digitadores.

Adicionalmente se presenta las siguientes instrucciones que sirven de guía para la manipulación del Drive y del módulo de captura.

### **Ingreso al módulo de captura:**

### Pasos 1:

Para ingresar al módulo de captura, el líder del proceso en la DGA, deberá ingresar a la cuenta correspondiente de su Google Drive, una vez ahí se debe dirigir a la sección *"Mi Unidad*" y en la cual debe ingresar a la carpeta de nombre *"Olores\_ Ofensivos",* como se indica en la figura 3.

**Figura No. 3:** Ingreso al Google Drive y a la carpeta *"Olores\_Ofensivos"*

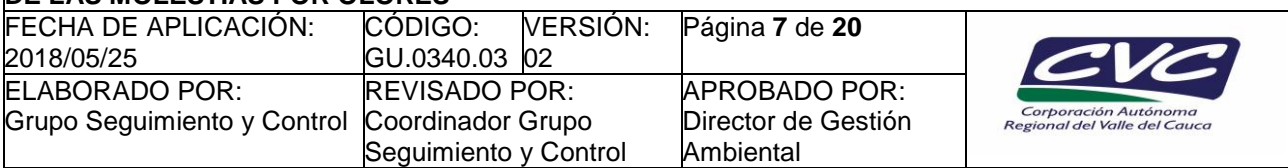

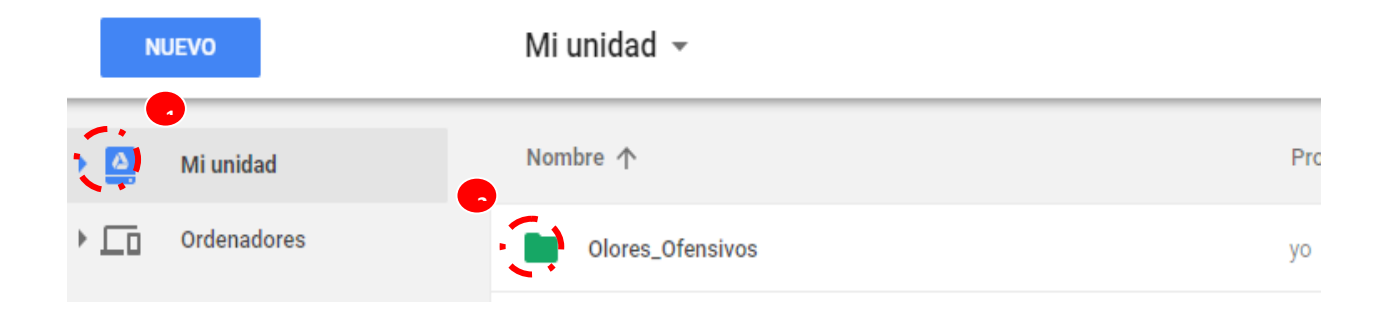

# - **Paso 2:**

Una vez dentro de la carpeta *"Olores\_ Ofensivos"*, el usuario debe ingresar a la carpeta *"Formulario\_Base"* y una vez ahí darle doble Clic al formulario de nombre *"Olores*", el cual lo redirigirá a la página del módulo de captura, como se puede observar en las figuras 4 y 5:

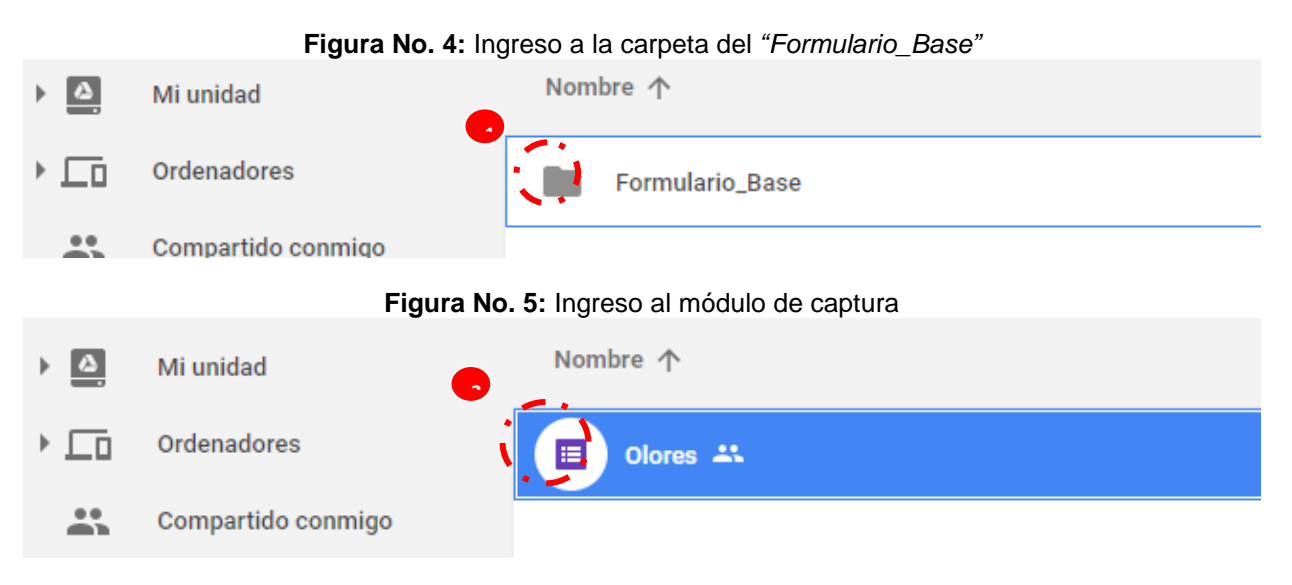

# - **Paso 3 :**

Acá el usuario puede visualizar el módulo de captura donde puede hacer las respectivas modificaciones pertinentes al formulario para posteriormente ingresar los datos de las entrevistas.

**Figura No. 6:** Módulo de captura, Formulario de Entrevista Dirigida

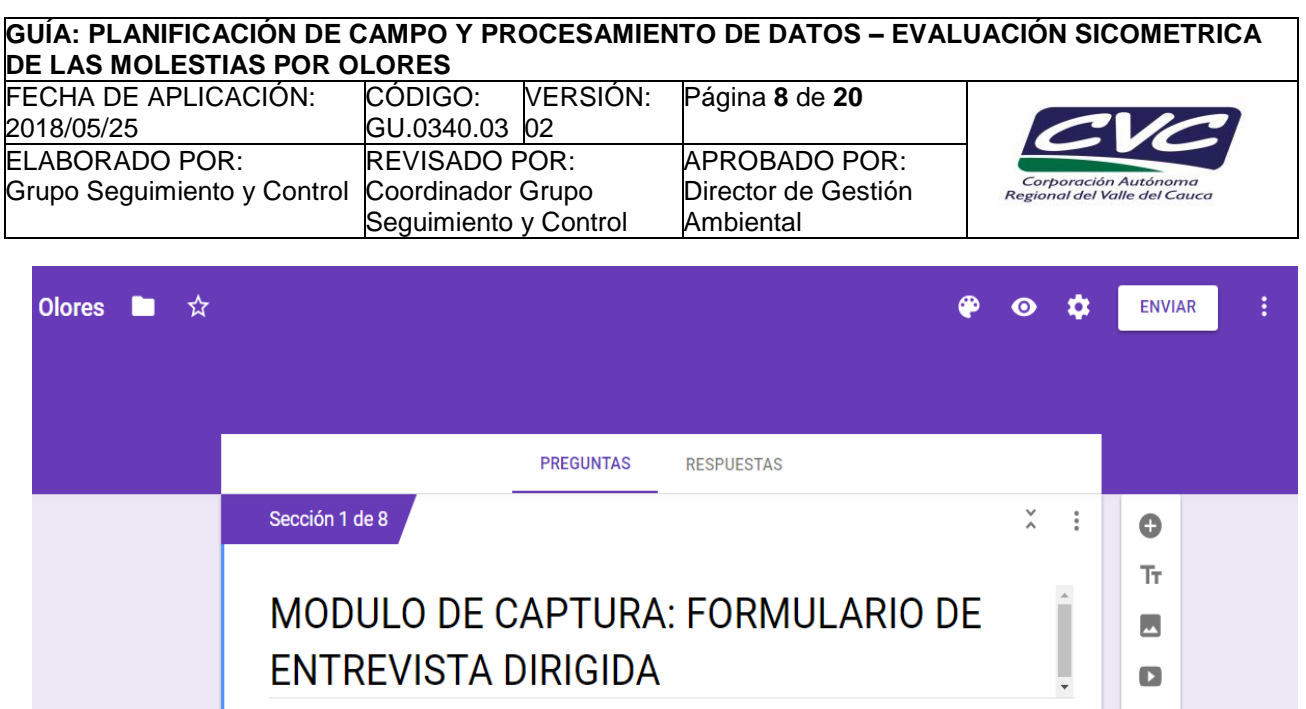

### **Crear carpeta para un nuevo estudio:**

Formulario impreso para medir percepción de olores ofensivos.

### - **Paso 1:**

Para crear copias del formulario base para estudios posteriores, se debe estar inicialmente en la carpeta *"Formulario\_Base"* y dar clic derecho sobre el formulario *"Olores"* y seleccionar la opción *"Hacer una copia"*. Como se muestra en la figura 7 a continuación:

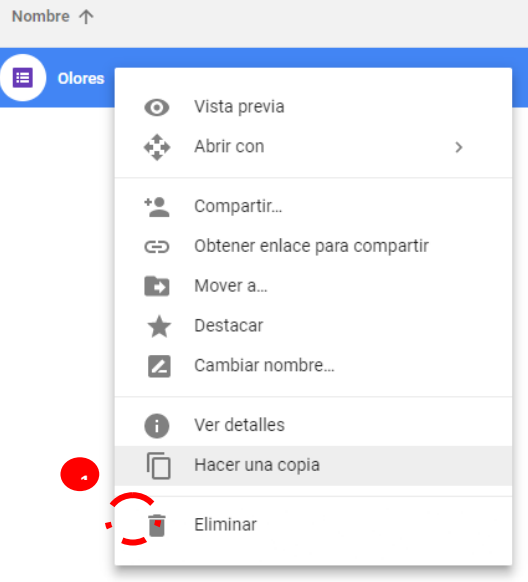

# **Figura No. 6:** Clic derecho sombre el formulario *"Olores"*

### - **Paso 2:**

Renombrar la copia de acuerdo a la queja iniciada o por disposición del líder del proceso según la figura No. 7

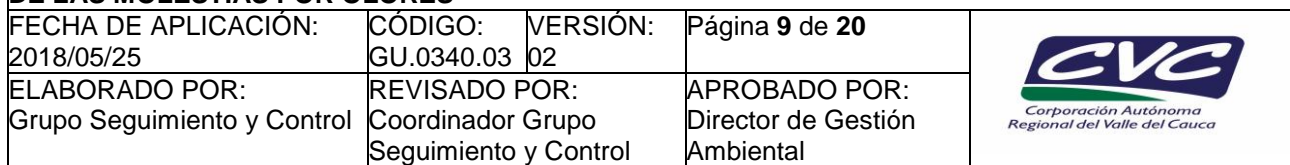

## **Figura No. 7:** Renombre de la copia del formulario

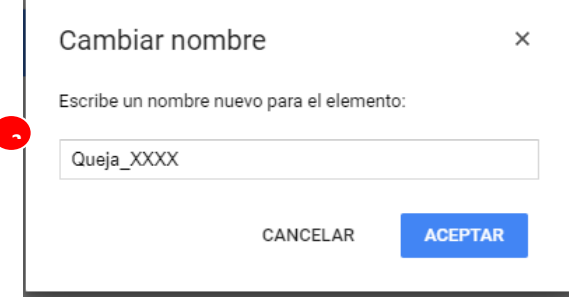

# - **Paso 3:**

Mover el nuevo formulario a una nueva carpeta, dicha carpeta se guarda con el nombre según establecido por el líder del proceso en la carpeta de *"Olores\_Ofensivos".* Para esto dar primero dar clic derecho en el nuevo formulario y seleccionar la opción "Mover a" (figura 8), segundo dar clic izquierdo en la flecha para devolverse (figura 9), luego dar clic izquierdo en "nueva carpeta" (figura 10), después renombrar la carpeta (figura 11), dar clic en aceptar y por ultimo dar en aceptar.

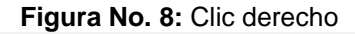

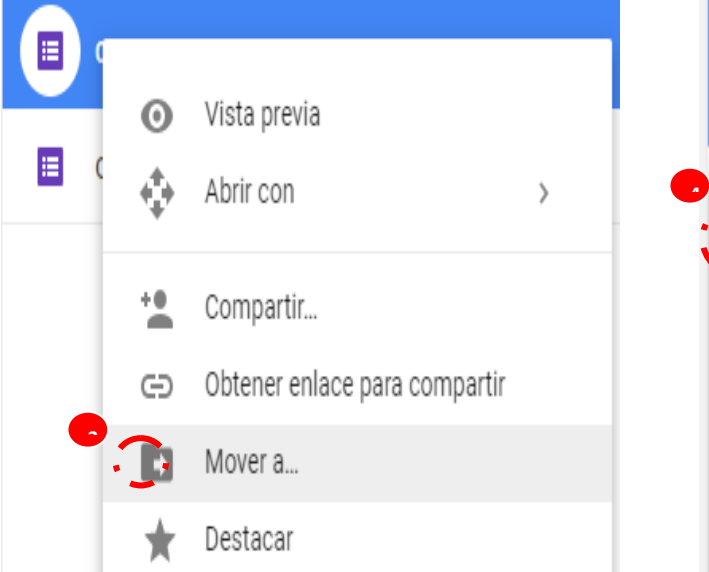

**Figura No. 8:** Clic derecho **Figura No. 9:** Clic para devolverse

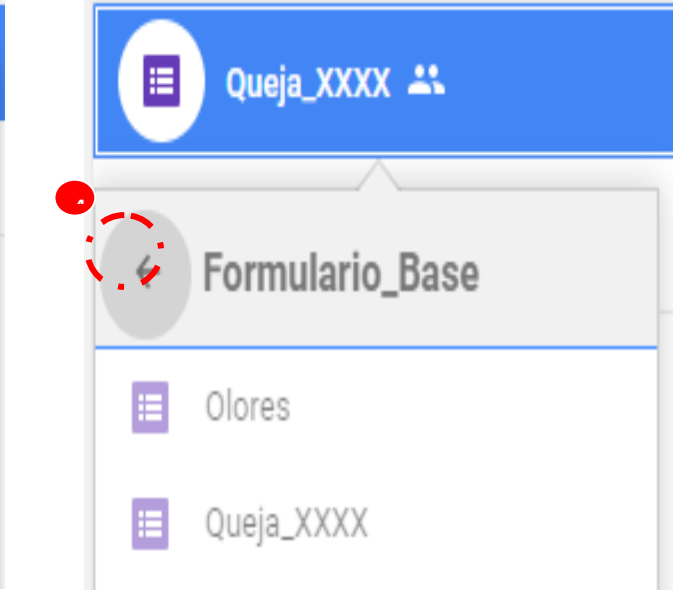

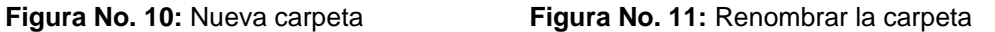

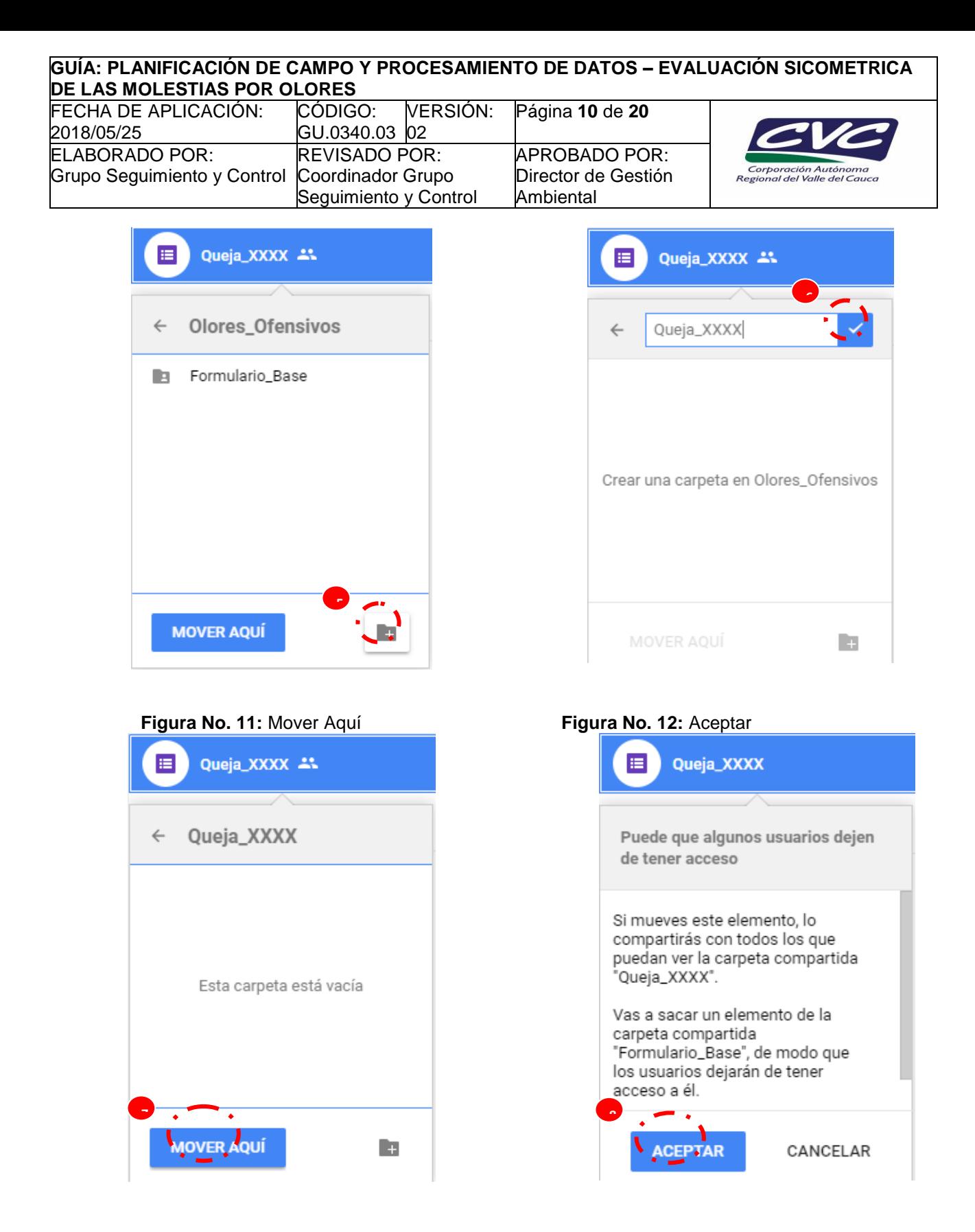

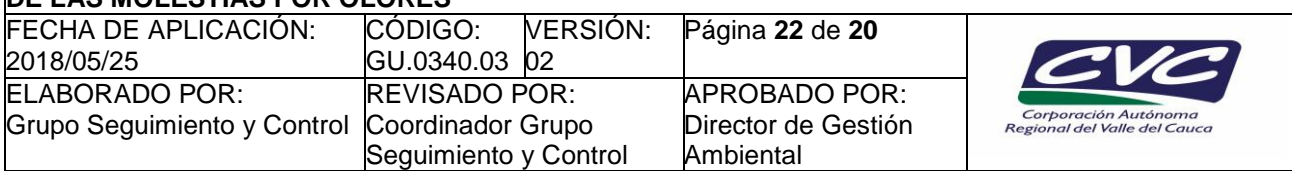

## **Ingreso de la información al módulo de captura:**

### **Paso 1:**

Cuando se vaya a realizar un nuevo estudio para la validación de quejas por olores ofensivos, se debe proceder a validar el formulario *"Olores",* guardado en la carpeta *"Formulario\_Base",* en primera instancia en primera, luego se debe realizar los pasos anteriormente descritos (Crear carpeta para un nuevo estudio). Para ingresar información se debe entrar a la nueva carpeta creada y dar doble clic izquierdo sobre el nuevo formulario.

# **Figura No. 13:** Modulo de Captura para ingreso de información

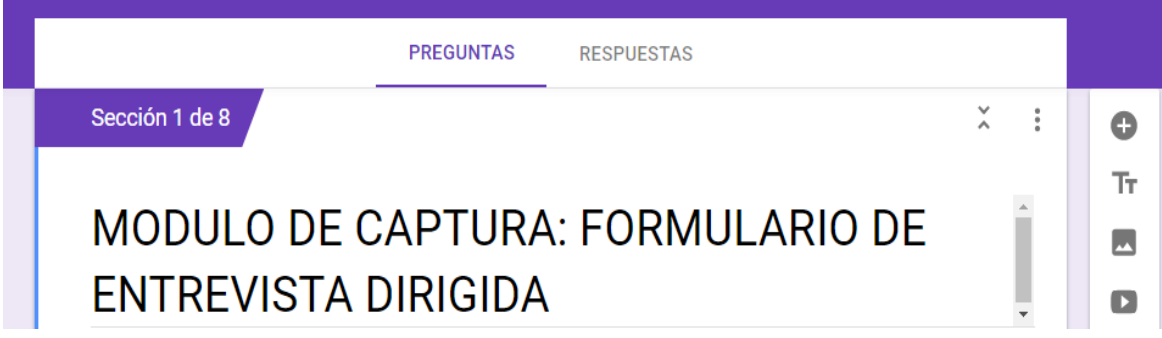

# - **Paso 2:**

Se debe seleccionar el destino donde irán todas las respuestas, esto es de vital importancia ya que este será el sitio donde se almacenará toda la información recolectada en las encuestas, para esto primero dar clic en la sección "RESPUESTAS" del módulo, posteriormente dar clic izquierdo en la parte superior donde se encuentra tres puntos en línea vertical (figura 14).

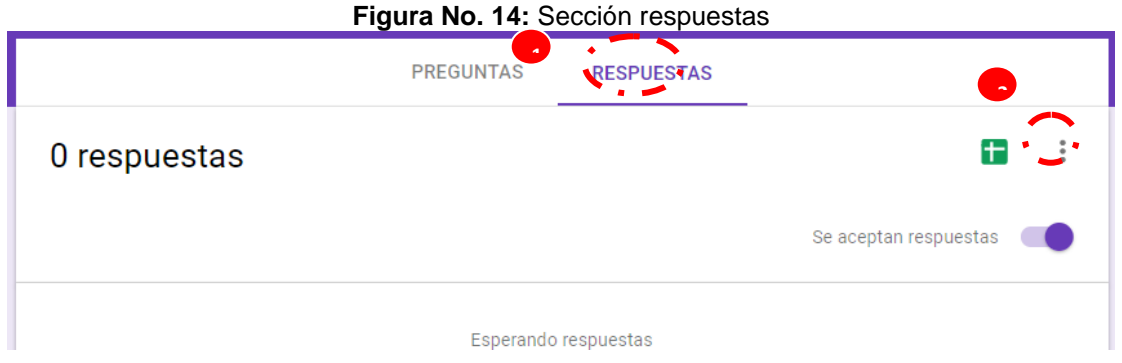

Se procede a seleccionar la opción "Seleccionar destino de respuestas" (figura 15) **Figura No. 15:** Destino de las respuestas

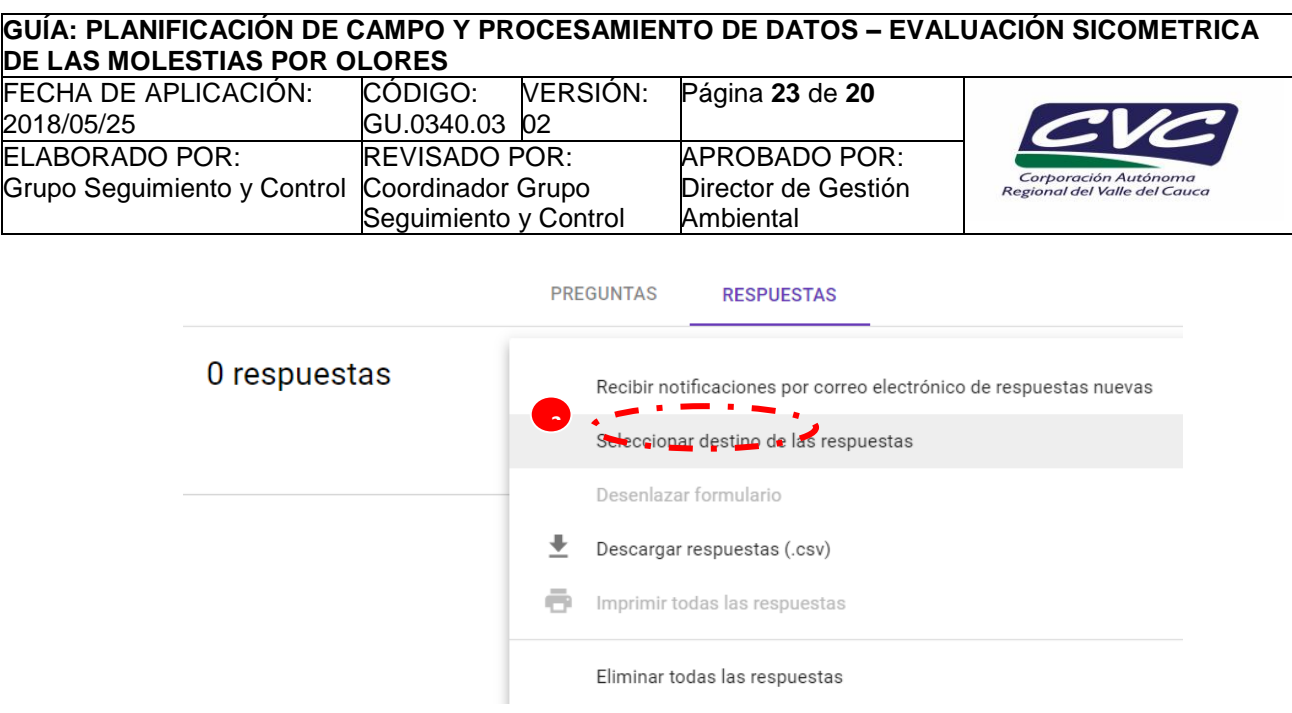

Por último en la ventana que sale dar clic izquierdo en la parte superior derecha donde dice "Crear" (figura 16).

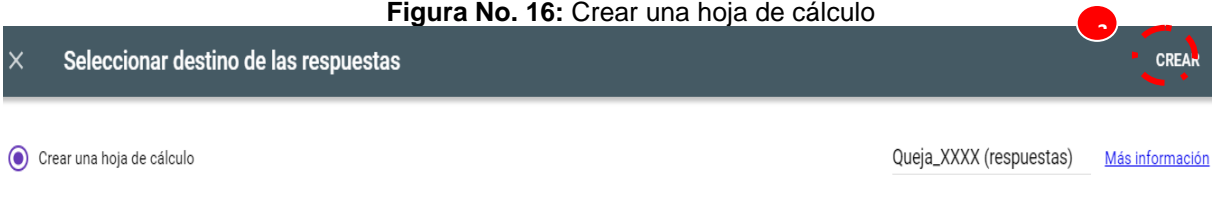

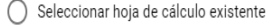

### - **Paso 3:**

Para poder compartir el módulo de captura con los digitadores debe asegúrese de que la opción "Se aceptan respuestas" este habilitado y posteriormente diríjase a la opción configuración (figura 17).

### **Figura No. 17:** Opción "Se aceptan respuestas"

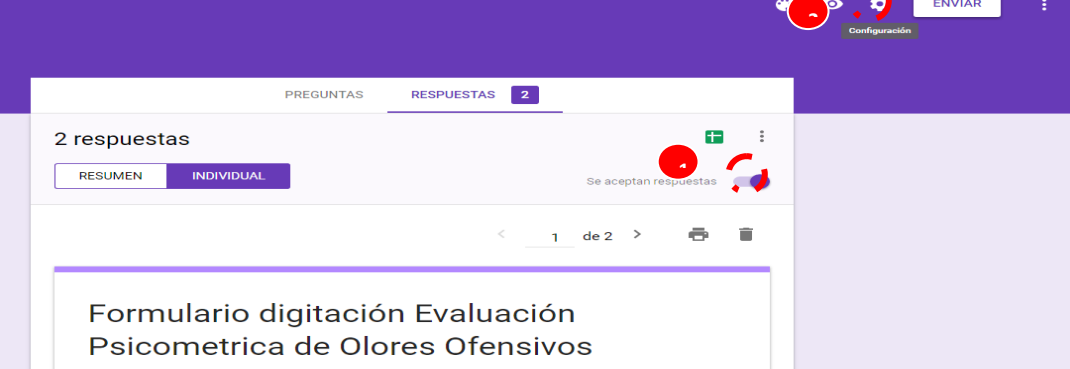

En la parte de configuración deben estar habilitado solamente los campos "Editar después de enviar" y "Ver gráficos de resumen y respuestas de texto", después de clic izquierdo en guardar como se muestran en las figuras 18 y 19.

# **Figura No. 18:** Configuración

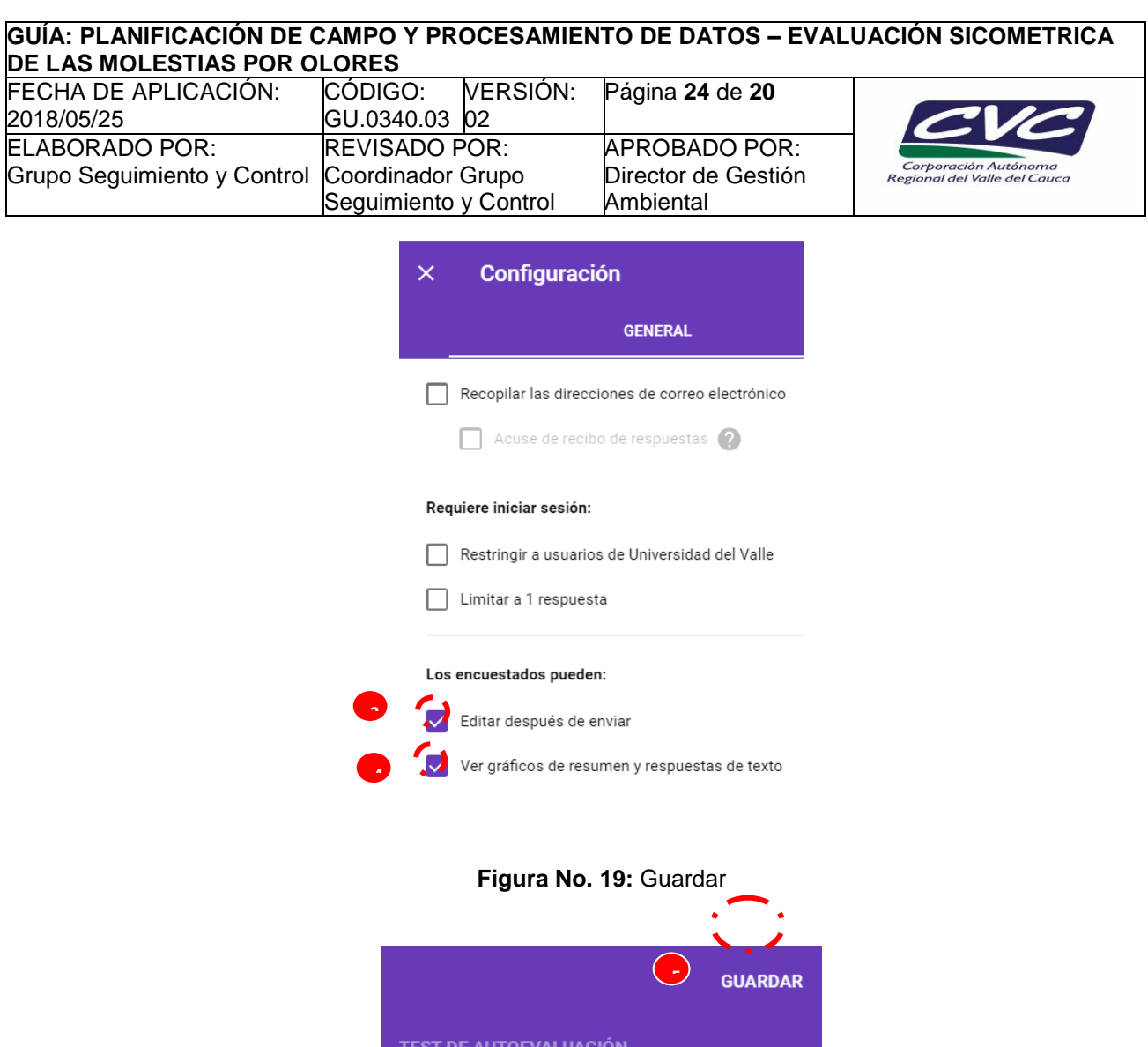

### - **Paso 4:**

El último paso es enviar el respectivo módulo de captura a los correos de los digitadores, para esto se debe ir a la opción "ENVIAR" y luego en el campo "enviar por correo", digitar los correos de cada uno de los digitadores y finalmente dar clic izquierdo en el botón "ENVIAR" (figuras 20 y 21).

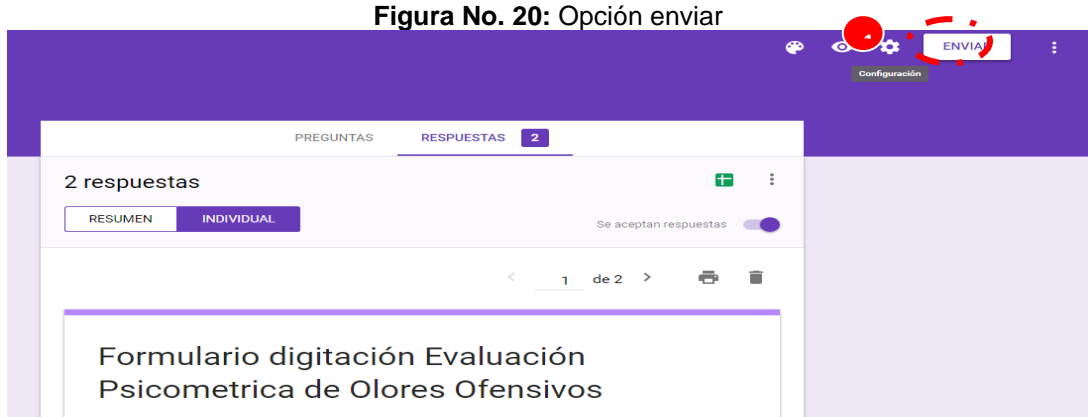

**Figura No. 21:** Enviar formulario

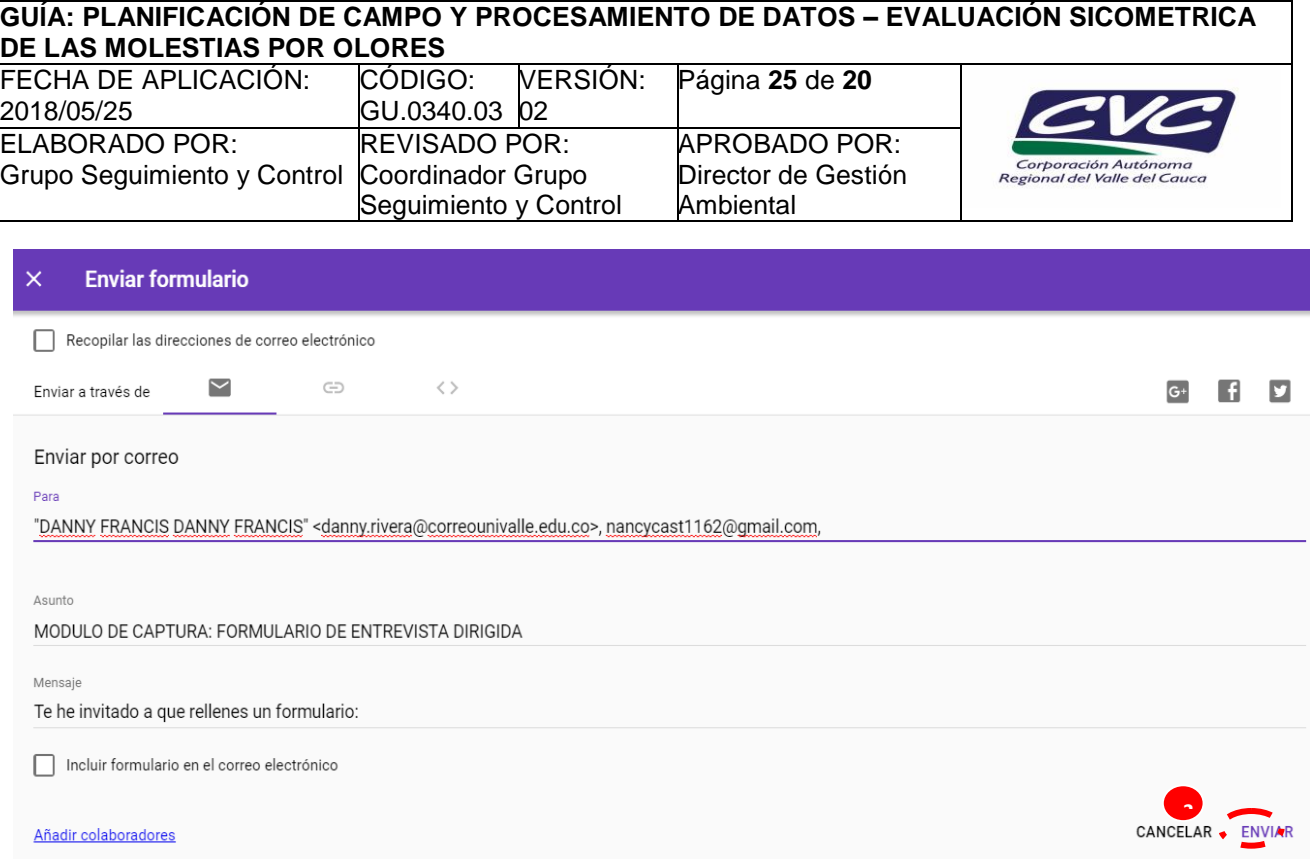

### - **Paso 5:**

Este paso es opcional por si el líder del proceso desea diligenciar formularios desde su Drive. Lo primero es ubicarse en la opción "Vista previa" como se muestra en la figura 22.

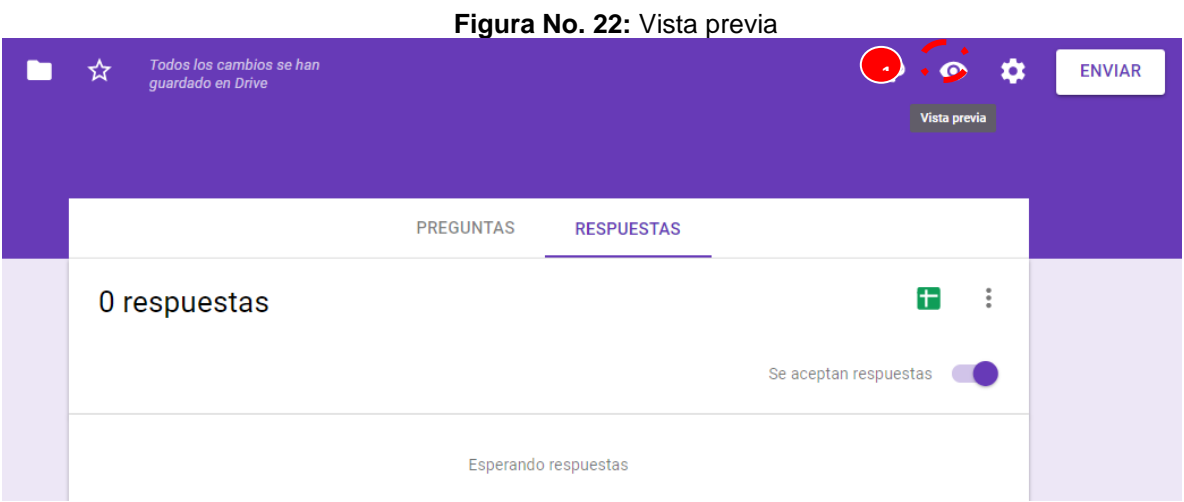

Posteriormente este lo re-direccionará al módulo de captura de información, en el cual podrá procesar entrevistas el número de veces que se requiera.

# **Figura No. 23:** Modulo de captura

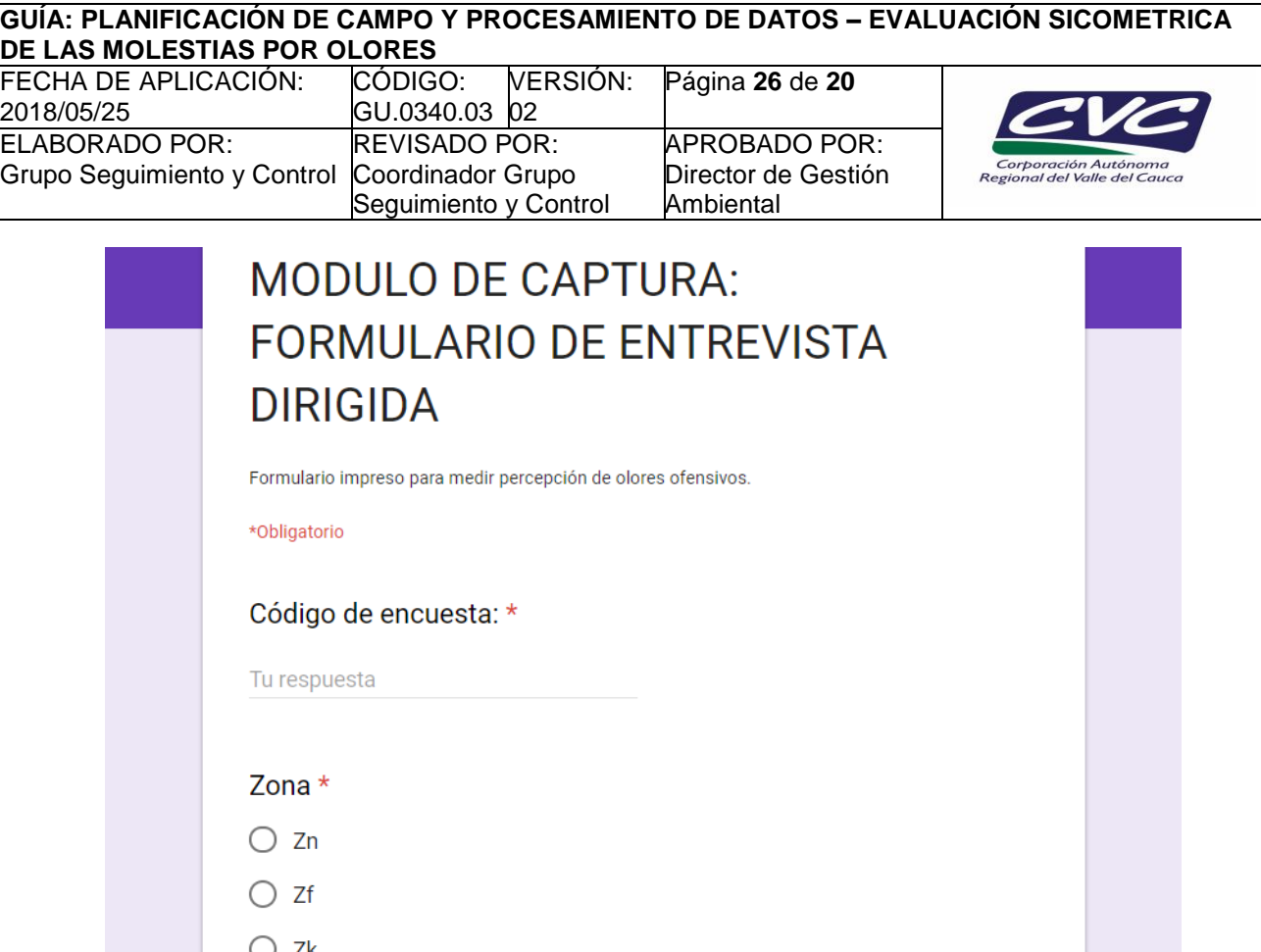

### **Exportar base de datos a Excel:**

### - **Paso 1:**

En esta última etapa consiste en exportar la información almacenada a un archivo en Excel desde el módulo de captura, lo primero es ir a la sección respuestas y después dar clic izquierdo sobre el imagen verde tal y como se indica en la figura 24.

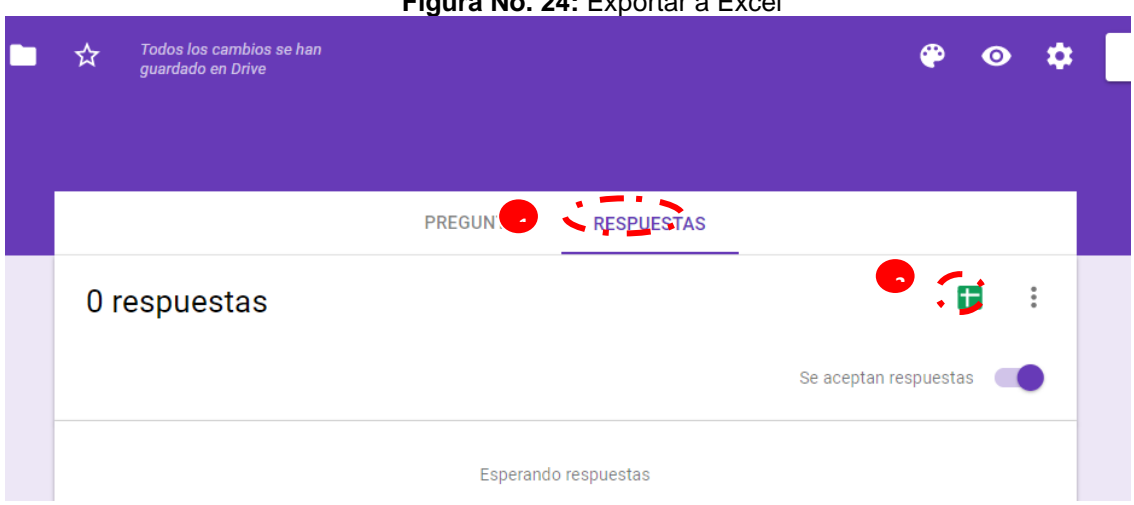

# **Figura No. 24:** Exportar a Excel

### **Recomendaciones para el procesado de información:**

Las encuestas son recibidas por el coordinador/líder de campo (o a quien delegue) quien deberá realizar las siguientes labores antes de llevar a cabo el trabajo de digitación:

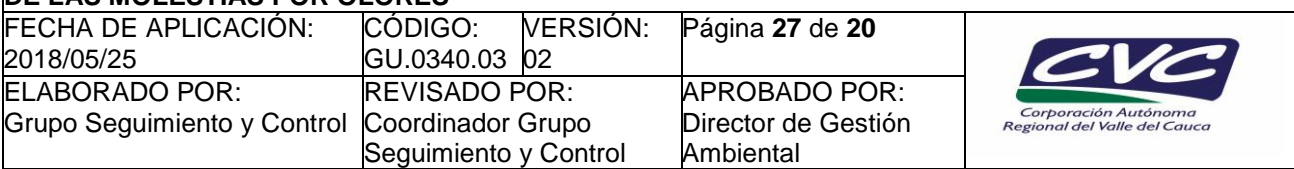

- Validar el número de encuestas recibidas (En caso de inconsistencias, deberá comunicarse con el líder de proceso, aclarar la (s) inconsistencia(s) de las cantidades y de ser el caso, devolverlas al remitente).
- Asignar un código numérico de digitación a cada digitador.
- Capacitar al personal de digitadores en el manejo de la encuesta y el módulo de captura de datos para digitación de encuestas.
- Determinar el tiempo total de digitación.
- Asignar y entregar a cada digitador los formatos en encuesta a digitar.
- Entregar a los digitadores la lista de códigos de información.

Una vez validada la lista de tareas anteriores, el coordinador/líder de campo (o a quien delegue) deberá supervisar la labor de digitación de las encuestas.

El digitador es el encardado de las siguientes actividades:

- Operar el módulo de captura de información para registrar digitalmente la información contenida en los formatos de encuesta
- Digitar las encuestas.
- Informar la finalización de la digitación al coordinador/líder de campo (o a quien delegue)

# **11. Controles de seguridad para la calidad de los datos digitados**

El control de seguridad para garantizar que los datos registrados en las encuestas están digitados correctamente, se hace mediante revisión posterior a la digitación por parte del analista de datos. El aseguramiento de calidad de datos incluye las siguientes actividades:

- Tomar una muestra aleatoria de 5 encuestas digitadas de cada digitador.
- Revisar que la información registrada en cada encuesta sea coherente con la información digitada de la encuesta en la base de datos.
- Corregir las inconsistencias.

### **12. Procesamiento de datos e informe de resultados**

Antes de iniciar el procesamiento de datos, se debe realizar las siguientes acciones:

- Descargar la digitación de la base de datos creada en la carpeta de Google Drive.
- Inhabilitar el formulario de captura para que no reciba más respuesta (Ver figura No. 14).
- Pegar la base de datos descargada en la hoja BD del archivo Concepto técnico queja por olores (FT.0340.35).
- Actualizar todas las tablas dinámicas de la hoja "Tablas Dinámicas" del archivo Concepto técnico - queja por olores (FT.0340.35).

Luego de realizar los pasos anteriores, debe proceder a lo siguiente:

- Actualizar la información de la hoja "Concepto Técnico" del archivo Concepto técnico queja por olores (FT.0340.35).
- Revisar la información de cada una las tablas de las hojas 1 y 2 del archivo Concepto técnico queja por olores (FT.0340.35).
- Hacer una breve descripción/ análisis de los resultados encontrados en cada tabla y registrar conclusiones en el apartado de observaciones de cada tabla de resultados.
- Una vez terminado el procesamiento y análisis de los datos, se debe borrar la información registrada en la base de Google Drive y dejar el archivo disponible para registrar información de un nuevo estudio.

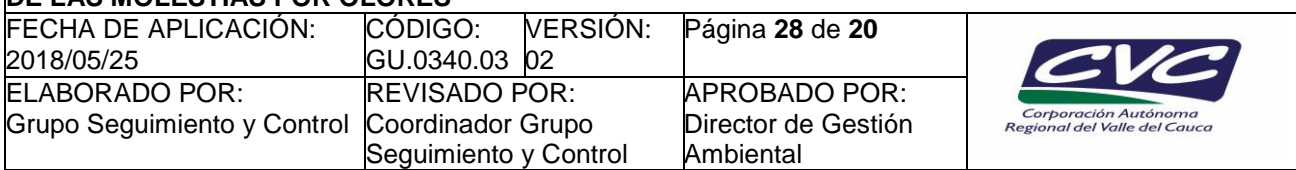

Los resultados que se generan en el procesamiento de datos se encuentran especificados en los numerales 6.3, 6.4, 7 y anexo C de la norma técnica NTC 6012-1. Los resultados estadísticos generados en el informe se detallan en la tabla No. 2.

## **13. Documentos para entrega**

Una vez revisado y analizado los resultados del estudio, se deberá actualizar la siguiente información de la hoja "3. Informe técnico" del Anexo Concepto técnico. Queja por olores. (FT.0340.35).

- Concepto técnico referente a:
- No. de Queja
- Dependencia
- Nombre de funcionarios
- Cuenca hidrográfica
- Municipio
- Corregimiento/ vereda
- Fecha y hora de visita
- Causas
- Fecha y hora de inicio trabajo de campo
- Fecha y hora de finalización trabajo de campo

La información adicional (Indicadores, resultado de pruebas y concepto técnico) de la hoja concepto técnico es automática y esta enlazada directamente con los datos de la plantilla de procesamiento, por lo que no requieren actualización manual, una vez se modifiquen y se actualicen las tablas, los datos enlazados serán actualizados.

Finalmente, se deben imprimir las hojas "1. Datos Básicos", "2. Percepción olores y ruido" y "3. Informe técnico" como parte de la documentación del estudio.

### **1.1 Detalle de pruebas estadísticas para determinan diferencias significativas entre las zonas de estudio.**

Para determinar si existen diferencias significativas en la percepción psicométrica de olores y ruido (Termómetro y escala verbal), se debe realizar una prueba de hipótesis de diferencia entre medias para muestras independientes. Este procedimiento es el que se describe en la columna Inferencia estadística de la tabla No. 2. El planteamiento y la fórmula para realizar este procedimiento es el siguiente:

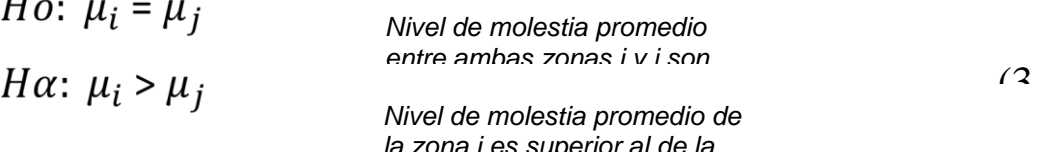

Dónde:

 $\mathbf{r}$ 

*<sup>i</sup> = Es la medía hipotética poblacional de la zona más cercana a la fuente de emisión de olores de entre las dos zonas que se están comparando.*

*<sup>j</sup> = Es la medía hipotética poblacional de la zona más lejana a la fuente de emisión de olores de entre las dos zonas que se están comparando.*

Luego, se calcula el estadístico de prueba para valorar la hipótesis nula (Ho):

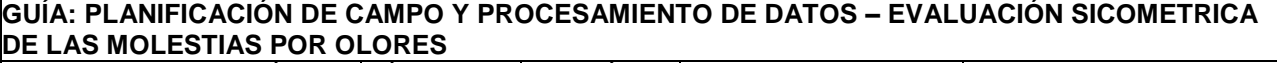

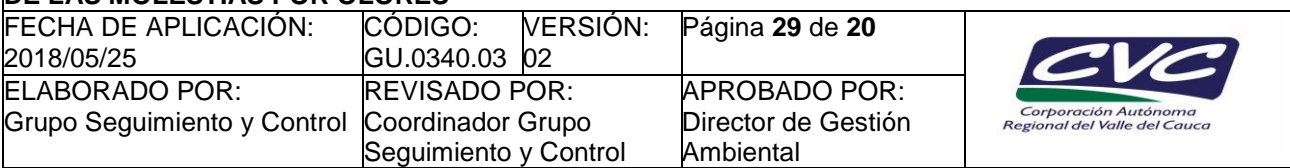

 $(1)$ 

$$
t_c = \frac{(\bar{X}_1 - \bar{X}_2) - (\mu_1 - \mu_2)}{s_p \sqrt{\left(\frac{1}{n_1} + \frac{1}{n_2}\right)}}
$$

$$
S_p = \sqrt{\left(\frac{(n1-1)\hat{\sigma}_1^2 + (n1-1)\hat{\sigma}_2^2}{n1 + n2 - 2}\right)}
$$

Dónde:

- *= Es la media muestral de la zona más cercana a la fuente de emisión de olores de entre las dos*   $\bar{X}_i$ *zonas que se están comparando.*
- *= Es la media muestral de la zona más lejana a la fuente de emisión de olores de entre las dos*   $\bar{X}_i$ *zonas que se están comparando.*

*μ<sup>i</sup> – μ<sup>j</sup> = Es la diferencia hipotética entre las medias de las zonas en comparación y tiene el valor de 0 en esta fórmula.*

- $\hat{\sigma}_i^2$ *= Es la varianza muestral (Desviación estándar al cuadrado) de la zona más cercana a la fuente de emisión de olores de entre las dos zonas que se están comparando.*
- $\hat{\sigma}_i^2$ *= Es la varianza muestral (Desviación estándar al cuadrado) de la zona más lejana a la fuente de emisión de olores de entre las dos zonas que se están comparando.*

*n<sup>i</sup> y n<sup>j</sup> = Son los tamaños de muestra de las respectivas zonas en comparación.*

Se concluirá que existe una diferencia significativa entre las dos zonas evaluadas si y solo si se cumple los siguientes criterios expresados en la tabla No. 3:

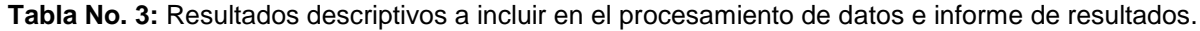

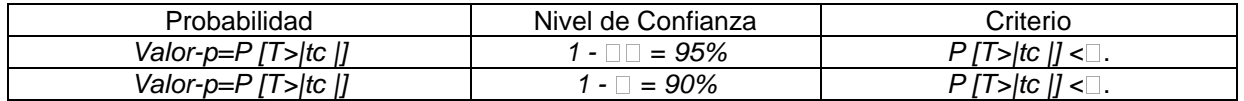

Donde:

*α =* Es el nivel de significancia escogido.

*T =* Es la distribución teórica del estadístico.

*t<sup>c</sup> =* Es el estadístico calculado.

Los siguientes resultados producto del procesamiento de datos deben acompañar al documento denominado concepto técnico

- Descriptivas por zonas las de variables Edad, Nivel educativo, Sexo y tiempo de permanencia en la zona (5) y tiempo de permanencia en la residencia (6).
- Descriptivas y promedio por zona para las variables percepción de la contaminación cercana a la vivienda (9) e intensidad de la contaminación por olores (10).

Cualquier copia impresa, electrónica o reproducción de este documento sin el sello de control de documentos se constituye en una COPIA NO CONTROLADA y se debe consultar al Grupo Gestión Ambiental y Calidad de la CVC para verificar su vigencia

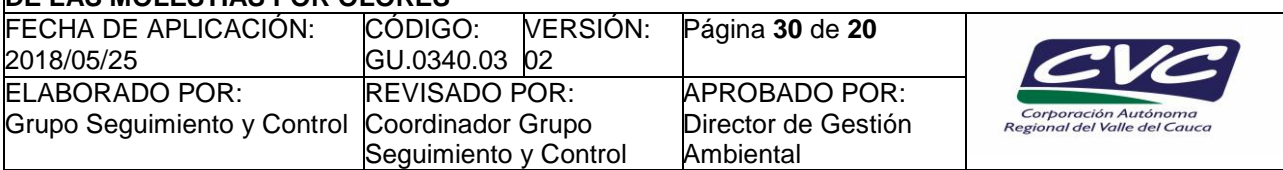

- Promedio del termómetro de olores y ruido por zona.
- Promedio de la escala verbal de olores y ruido.
- Valores T de las pruebas de hipótesis entre pares de zonas.
- Valores P de las pruebas de hipótesis entre pares de zonas.

El Informe de resultados debe presentarse como un documento electrónico de Excel, cuyo modelo es el que se muestra en el archivo Concepto Técnico – queja por olores (FT.0340.35). Una vez terminado y analizado el procesamiento de resultados, el coordinador/líder de campo deber entregar esta información al coordinador de la UGC correspondiente para dar inicio al acto administrativo.

# **3. GLOSARIO DE TÉRMINOS ESTADÍSTICOS**

Para los propósitos de esta guía de planificación de campo y procesamiento de datos, los siguientes términos y definiciones aplican.

**Datos:** Mediciones o encuestas realizadas a las unidades de la muestra.

**Desviación Estándar:** También definida como desviación típica se define como la raíz cuadrada de la varianza.

**Error muestral:** Diferencia entre el parámetro real y la estimación de dicho parámetro basada en la muestra.

**Error no muestral:** Generado por el procedimiento de muestro durante la operación de recolección de información.

**Escala de medición:** Asociar números a las características con el propósito de manipularlas y obtener nuevos conocimientos sobre éstas.

**Escala nominal:** Los números se usan para dar nombre a las unidades que han sido clasificadas en diferentes clases, ejemplo; *"Sexo: Hombre (0), Mujer (1)".*

**Escala ordinal:** Los números dan nombre y orden a las unidades según la importancia o relevancia, ejemplo; *"Tamaño de una familia: Grande (3), Mediana (2), Pequeña (1)".*

**Escala de intervalo**: Los números clasifican, ordenan y establecen una distancia entre mediciones, ejemplo; *"Calificación de la agresividad: 0 (nula) – 10 (alta)".*

**Escala de razón:** Los números clasifican, ordenan, establecen distancias entre categorías y permite hallar el cociente entre ellas, ejemplo; *"Peso: 50 kg".*

**Estadísticas descriptivas:** Conjunto de elementos que está conformado por graficas e indicadores (medidas de tendencia central, variabilidad, asociación, etc.) tiene como propósito, describir el comportamiento de las variables medidas en la muestra.

**Estimador:** Estimación de un parámetro poblacional, que se define como una fórmula que depende de tolos los valores obtenidos al observar determinada característica en todas las unidades seleccionadas en una muestra.

**Estimador consistente:** Al aumentar el tamaño de la muestra el estimador del parámetro poblacional se acerca cada vez más al real.

**Estimador Eficiente:** La variabilidad del estiamdor es pequeña.

**Estimador Insesgado:** El promedio de todas las estimaciones es igual al valor del parámetro.

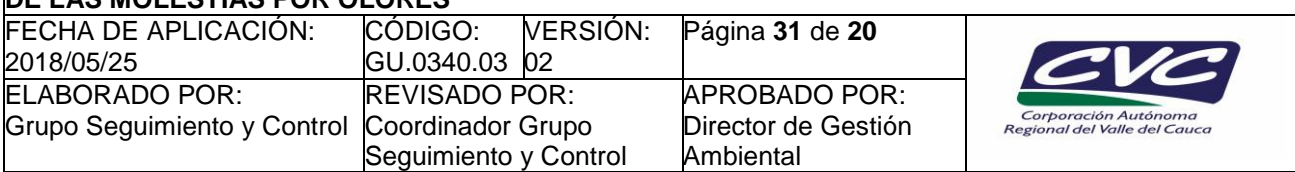

**Inferencia:** Formular predicciones o decisiones sobre una población con base en la información obtenida de una muestra seleccionada por métodos probabilísticos.

**Marco muestral:** Medio físico o magnético que permite ubicar e identificar las unidades que pertenecen a la población objeto de estudio.

**Media:** Suma de todos los valores, de un conjunto finito de números, dividida entre el número de sumandos.

**Modelos de probabilidad:** Modelo matemático que cumple determinadas propiedades y sirve para hallar la probabilidad de un suceso determinado en relación a una variable medida a un grupo de unidades estadísticas.

**Muestra:** Subconjunto de las unidades objeto de estudio, extraídas de la población mediante un muestreo probabilístico y que serán medidas o encuestadas en la investigación.

**Muestreo aleatorio simple (MAS):** Consiste en seleccionar una muestra de *n* elementos uno a uno de una población *N*, de tal forma que cada unidad poblacional o estadística tenga una probabilidad idéntica y conocida de pertenecer a la muestra.

**Muestreo probabilístico:** Las unidades seleccionadas para la muestra tienen una probabilidad conocida de inclusión en ella y su selección se realiza mediante procesos aleatorios.

**Muestreo sistemático:** Las unidades estadísticas presentan una secuencia, que permite la selección de la muestra a saltos. Estos saltos son a cada *k* unidades, donde *k=N/n.*

**Parámetro:** Es la obtención de un valor único verdadero mediante una fórmula que depende de los valores obtenidos al observar determinada característica en todas la unidades estadísticas que conforman una población.

**Población objeto de estudio:** Unidades objeto de análisis sobre las cuales, se aplicaran las conclusiones de la investigación.

**Teorema central del límite**: A medida que aumenta el tamaño de la muestra, la media muestral, se distribuye normal, sin importar la distribución de la población, de la cual procede la muestra.

**Validez externa:** La muestra seleccionada debe ser representativa de la población y las mediciones de las variables no deben tener sesgos.

**Validez interna:** Que tan apropiado es para la investigación es el análisis que se está realizando, que tan válidas son las comparaciones y si existen posibles factores de confusión que puedan invalidar las conclusiones.

**Varianza:** [Medida de dispersión](https://es.wikipedia.org/wiki/Medida_de_dispersi%C3%B3n) definida como el promedio de las distancias al cuadrado de las observaciones, con respecto a la media.

### **4. ANEXOS**

- **Anexo 1:** FT.0340.02 Informe de Visita.
- **Anexo 2:** FT.0340.31 Listado de encuestados.
- **Anexo 3:** FT.0340.32 Formulario impreso para medir percepción de olores ofensivos.
- **Anexo 4:** FT.0340.33 Formulario digital para medir percepción de olores ofensivos.
- **Anexo 5:** FT.0340.34 Lista de chequeo para queja por olores ofensivos.
- **Anexo 6:** FT.0340.35 Concepto técnico queja por olores.